# Application Note: Setting up Veritas Storage Foundation<sup>™</sup> for Oracle® RAC in a zone environment

Solaris

5.0 Maintenance Pack 3 Rolling Patch 5

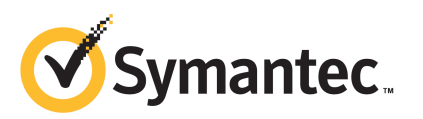

# Veritas Storage Foundation™ for Oracle RAC Release **Notes**

The software described in this book is furnished under a license agreement and may be used only in accordance with the terms of the agreement.

Product version: 5.0 MP3 RP5

Document version: 5.0MP3RP5.0

#### Legal Notice

Copyright © 2011 Symantec Corporation. All rights reserved.

Symantec, the Symantec logo, Veritas, Veritas Storage Foundation, CommandCentral, NetBackup, Enterprise Vault, and LiveUpdate are trademarks or registered trademarks of Symantec corporation or its affiliates in the U.S. and other countries. Other names may be trademarks of their respective owners.

The product described in this document is distributed under licenses restricting its use, copying, distribution, and decompilation/reverse engineering. No part of this document may be reproduced in any form by any means without prior written authorization of Symantec Corporation and its licensors, if any.

THEDOCUMENTATIONISPROVIDED"ASIS"ANDALLEXPRESSORIMPLIEDCONDITIONS, REPRESENTATIONS AND WARRANTIES, INCLUDING ANY IMPLIED WARRANTY OF MERCHANTABILITY, FITNESS FOR A PARTICULAR PURPOSE OR NON-INFRINGEMENT, ARE DISCLAIMED, EXCEPT TO THE EXTENT THAT SUCH DISCLAIMERS ARE HELD TO BELEGALLYINVALID.SYMANTECCORPORATIONSHALLNOTBELIABLEFORINCIDENTAL OR CONSEQUENTIAL DAMAGES IN CONNECTION WITH THE FURNISHING, PERFORMANCE, OR USE OF THIS DOCUMENTATION. THE INFORMATION CONTAINED IN THIS DOCUMENTATION IS SUBJECT TO CHANGE WITHOUT NOTICE.

The Licensed Software and Documentation are deemed to be commercial computer software as defined in FAR 12.212 and subject to restricted rights as defined in FAR Section 52.227-19 "Commercial Computer Software - Restricted Rights" and DFARS 227.7202, "Rights in Commercial Computer Software or Commercial Computer Software Documentation", as applicable, and any successor regulations. Any use, modification, reproduction release, performance, display or disclosure of the Licensed Software and Documentation by the U.S. Government shall be solely in accordance with the terms of this Agreement.

Symantec Corporation 350 Ellis Street Mountain View, CA 94043

<http://www.symantec.com>

# Technical Support

Symantec Technical Support maintains support centers globally. Technical Support's primary role is to respond to specific queries about product features and functionality. The Technical Support group also creates content for our online Knowledge Base. The Technical Support group works collaboratively with the other functional areas within Symantec to answer your questions in a timely fashion. For example, the Technical Support group works with Product Engineering and Symantec Security Response to provide alerting services and virus definition updates.

Symantec's support offerings include the following:

- A range of support options that give you the flexibility to select the right amount of service for any size organization
- Telephone and/or Web-based support that provides rapid response and up-to-the-minute information
- Upgrade assurance that delivers software upgrades
- Global support purchased on a regional business hours or 24 hours a day, 7 days a week basis
- Premium service offerings that include Account Management Services

For information about Symantec's support offerings, you can visit our Web site at the following URL:

#### [www.symantec.com/business/support/index.jsp](http://www.symantec.com/business/support/index.jsp)

All support services will be delivered in accordance with your support agreement and the then-current enterprise technical support policy.

#### Contacting Technical Support

Customers with a current support agreement may access Technical Support information at the following URL:

#### [www.symantec.com/business/support/contact\\_techsupp\\_static.jsp](http://www.symantec.com/business/support/contact_techsupp_static.jsp)

Before contacting Technical Support, make sure you have satisfied the system requirements that are listed in your product documentation. Also, you should be at the computer on which the problem occurred, in case it is necessary to replicate the problem.

When you contact Technical Support, please have the following information available:

■ Product release level

- Hardware information
- Available memory, disk space, and NIC information
- Operating system
- Version and patch level
- Network topology
- Router, gateway, and IP address information
- Problem description:
	- Error messages and log files
	- Troubleshooting that was performed before contacting Symantec
	- Recent software configuration changes and network changes

#### Licensing and registration

If your Symantec product requires registration or a license key, access our technical support Web page at the following URL:

[www.symantec.com/business/support/](http://www.symantec.com/business/support/)

#### Customer service

Customer service information is available at the following URL:

[www.symantec.com/business/support/](http://www.symantec.com/business/support/)

Customer Service is available to assist with non-technical questions, such as the following types of issues:

- Questions regarding product licensing or serialization
- Product registration updates, such as address or name changes
- General product information (features, language availability, local dealers)
- Latest information about product updates and upgrades
- Information about upgrade assurance and support contracts
- Information about the Symantec Buying Programs
- Advice about Symantec's technical support options
- Nontechnical presales questions
- Issues that are related to CD-ROMs or manuals

#### Support agreement resources

If you want to contact Symantec regarding an existing support agreement, please contact the support agreement administration team for your region as follows:

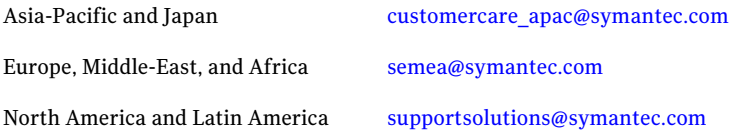

#### Documentation

Product guides are available on the media in PDF format. Make sure that you are using the current version of the documentation. The document version appears on page 2 of each guide. The latest product documentation is available on the Symantec Web site.

#### <https://sort.symantec.com/documents>

Your feedback on product documentation is important to us. Send suggestions for improvements and reports on errors or omissions. Include the title and document version (located on the second page), and chapter and section titles of the text on which you are reporting. Send feedback to:

[docs@symantec.com](mailto:docs@symantec.com)

#### About Symantec Connect

Symantec Connect is the peer-to-peer technical community site for Symantec's enterprise customers. Participants can connect and share information with other product users, including creating forum posts, articles, videos, downloads, blogs and suggesting ideas, as well as interact with Symantec product teams and Technical Support. Content is rated by the community, and members receive reward points for their contributions.

<http://www.symantec.com/connect/storage-management>

# Setting up SF Oracle RAC in a zone environment

This document includes the following topics:

- About [Solaris](#page-6-0) Zones
- About SF Oracle RAC support for Oracle RAC in a zone [environment](#page-8-0)
- **[Known](#page-9-0) issues**
- Supported [configuration](#page-10-0)
- <span id="page-6-0"></span>■ Setting up an SF Oracle RAC cluster with Oracle RAC on [non-global](#page-11-0) zones
- Sample VCS [configuration](#page-23-0) with non-global zones

# About Solaris Zones

Solaris Zones is a software partitioning technology, which provides a means of virtualizing operating system services to create an isolated environment for running applications. This isolation prevents processes that are running in one zone from monitoring or affecting processes running in other zones.

[Figure](#page-7-0) 1-1 illustrates the zone configuration in a clustered environment.

8 | Setting up SF Oracle RAC in a zone environment About Solaris Zones

<span id="page-7-0"></span>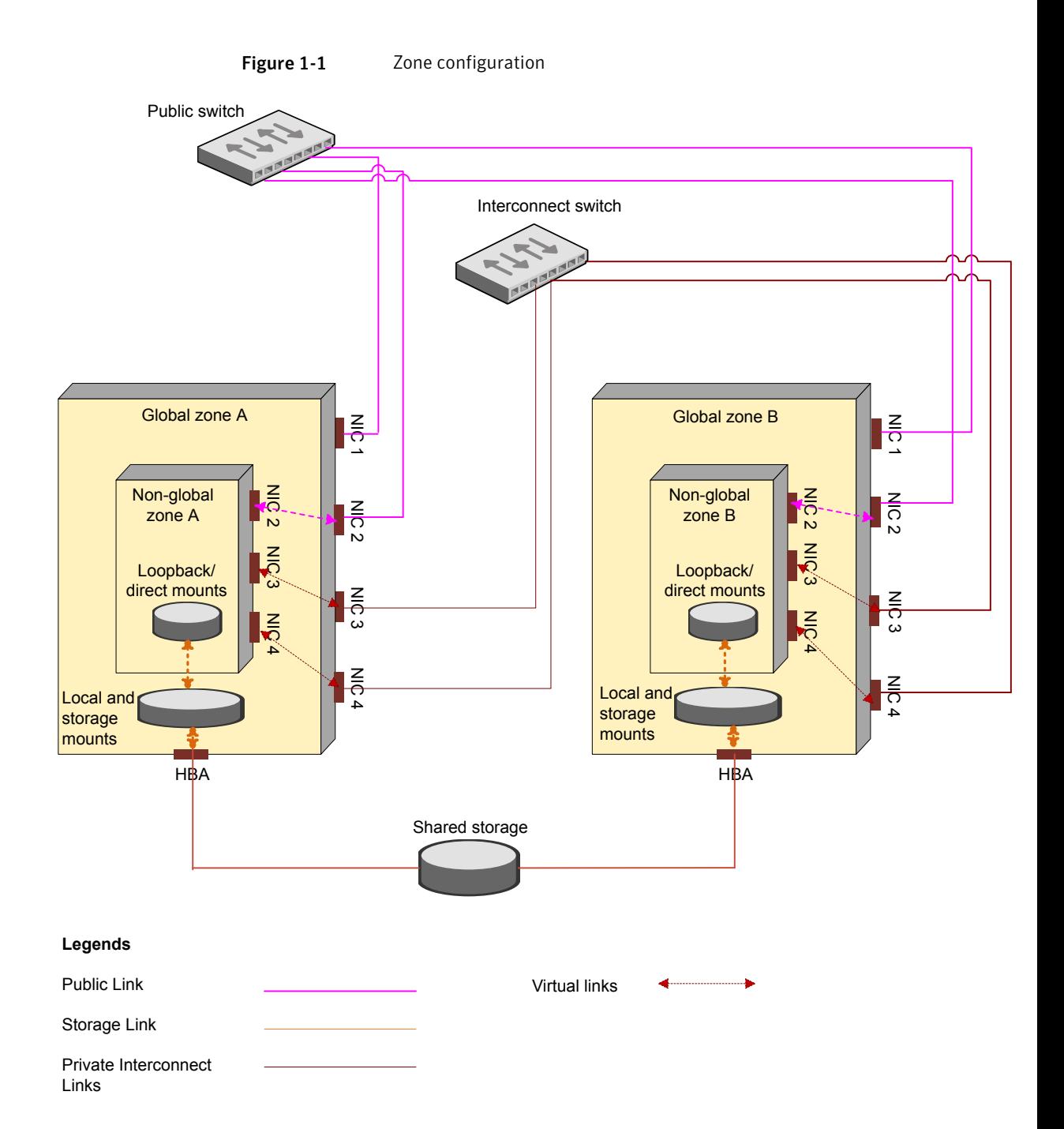

In the configuration:

- Global zones A and B are Solaris nodes that use shared storage, each having one public link.
- A non-global zone is installed in each global zone sharing storage and network resources with global zones.
- NIC1, NIC2, NIC3, and NIC4 are network interfaces on the global zones. NIC1 is a public link in global zone while NIC2, NIC3, and NIC4 are interfaces made available to the non-global zone.
- On the non-global zone, NIC2 is a public link while NIC3 and NIC4 are private links.

For more information on zones:

<span id="page-8-0"></span>See the *System Administration Guide: Solaris Containers--Resource Management and Solaris Zones* document.

# About SF Oracle RAC support for Oracle RAC in a zone environment

SF Oracle RAC and the necessary agents run in the global zone. Oracle RAC runs in the non-global zone. You can configure non-global zones with an exclusive-IP zone. The exclusive-IP zone does not share the network interface with global-zone.

Using SF Oracle RAC, you can start, stop, and monitor a non-global zone and provide high availability to Oracle RAC instances inside the non-global zone.

[Figure](#page-9-1) 1-2 illustrates the SF Oracle RAC configuration in a zone environment.

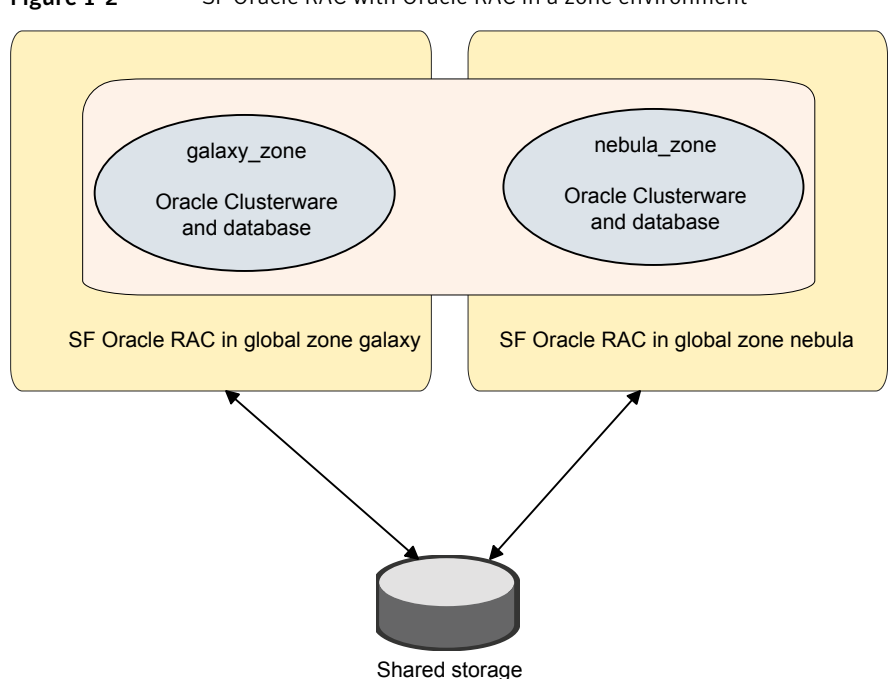

<span id="page-9-1"></span>Figure 1-2 SF Oracle RAC with Oracle RAC in a zone environment

## Known issues

<span id="page-9-0"></span>This section describes the known issues in supporting SF Oracle RAC in a zone environment.

## Issue with VCS agents

If the host name of the non-global zone is different from the name of the non-global zone, you may observe unexpected behavior with the VCS agents configured for the non-global zone.

**Workaround:** Ensure that the host name of the non-global zone is the same as the name of the non-global zone.

#### Issue with CSSD agent

The CSSD agent faults if the BootState attribute for the zone resource is not set to "multi-user-server".

After you start VCS on one of the nodes in the SF Oracle RAC cluster and the zone resource comes online, the cssd resource tries to bring Oracle Clusterware online. This causes the cssd resource to fault as multi-user services inside the non-global zone are not online after the non-global zone boots. Oracle Clusterware processes require multi user services to be online before they start.

**Workaround:** Set the BootState attribute for the zone resource to "multi-user-server" and restart the service group that contains the cssd and zone resources.

This ensures that the zone resource comes online only after the multi-user services inside the non-global zone are online.

### Warning messages displayed when VCS restarts

When you restart VCS, the following warning message is displayed before the multi-user services inside a zone are started:

```
VCS WARNING V-16-10001-14056 (vcssx150)
Zone:vcszoneres:monitor:Zone is running without specified
milestone [multi-user-server] nline - returning offline.
```
You may safely ignore the message.

# Supported configuration

The configuration supported by SF Oracle RAC for a zone environment is as follows:

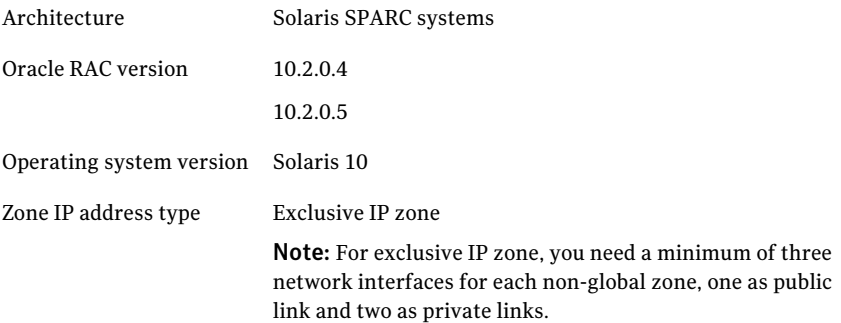

Note: All private interfaces inside a non-global zone must be configured under LLT as private interfaces. It is recommended that the private interfaces configured for a non-global zone be exactly the same in name and total number as those which have been used for LLT configuration in the global zone. However, if you configure a subset of LLT interfaces as private interfaces in non-global zones, Oracle Clusterware will take cluster reconfiguration decisions in the event of network partition.

# Setting up an SF Oracle RAC cluster with Oracle RAC on non-global zones

<span id="page-11-0"></span>Setting up an SF Oracle RAC cluster with Oracle RAC on non-global zones involves the following steps:

1. Install and configure SF Oracle RAC on global zones.

See "Installing and [configuring](#page-12-0) SF Oracle RAC on global zones" on page 13.

2. Prepare to install non-global zones.

See ["Preparing](#page-12-1) to install non-global zones" on page 13.

3. Install non-global zones.

See "Installing [non-global](#page-15-0) zones" on page 16.

4. Create SF Oracle RAC configuration files inside non-global zones.

See "Creating SF Oracle RAC [configuration](#page-16-0) files inside non-global zones" on page 17.

5. Enable Oracle Disk Manager file access from non-global zones with Veritas File System.

See "Enabling Oracle Disk Manager file access from [non-global](#page-17-0) zones with Veritas File [System"](#page-17-0) on page 18.

6. Configure high availability for non-global zones.

See ["Configuring](#page-17-1) high availability for non-global zones" on page 18.

7. Link the Veritas Membership library.

See "Linking the Veritas [Membership](#page-19-0) library" on page 20.

8. Install Oracle RAC in non-global zones.

See "Installing Oracle RAC inside the [non-global](#page-19-1) zones" on page 20.

9. Relink Oracle RAC binaries with SF Oracle RAC libraries.

See ["Relinking](#page-19-2) the SF Oracle RAC libraries with Oracle RAC libraries" on page 20.

10. Create the Oracle database.

See "Creating the Oracle [database"](#page-21-0) on page 22.

11. Configure the CSSD agent.

See ["Configuring](#page-21-1) the CSSD agent for the non-global zone" on page 22.

<span id="page-12-0"></span>12. Configure the Oracle agent.

See ["Configuring](#page-23-1) the Oracle agent for the non-global zone" on page 24.

## Installing and configuring SF Oracle RAC on global zones

You need to install and configure SF Oracle RAC 5.0 MP3 RP5 on global zones.

For instructions, see the following documents:

*Veritas Storage Foundation for Oracle RAC Installation and Configuration Guide 5.0 Maintenance Pack 3* documentation.

<span id="page-12-1"></span>*Veritas Storage Foundation and High Availability Solutions Read This First 5.0 Maintenance Pack 3 Rolling Patch 5* documentation.

## Preparing to install non-global zones

Note: Ensure that the host name of the non-global zone is the same as the name ofthe non-global zone.Ifthis convention is violated, you may observe unexpected behavior with the VCS agents configured for the non-global zone.

Perform the following preparatory tasks:

1. Create non-global zones.

For instructions, see the *System Administration Guide: Solaris Containers - Resource Management and Solaris Zones* document.

2. Configure non-global zones to use network interfaces from global zones.

See ["Configuring](#page-13-0) non-global zones to use network interfaces from global [zones"](#page-13-0) on page 14.

3. Plan the storage for Oracle Cluster Registry, voting disk, and data files.

See ["Planning](#page-13-1) the storage for Oracle Cluster Registry, voting disk, and data [files"](#page-13-1) on page 14.

4. Configure non-global zones to use devices from global zones.

See ["Configuring](#page-14-0) non-global zones to use devices from global zones" on page 15.

<span id="page-13-0"></span>5. Revise the default set of privileges for non-global zones.

See "Revising the default set of privileges for [non-global](#page-15-1) zones" on page 16.

#### Configuring non-global zones to use network interfaces from global zones

Configure the non-global zone to use the network interfaces from the global zone. This is done by adding the required network interfaces to the non-global zones. The interfaces are made available to the zone after the zone is installed and booted.

#### To configure non-global zones to use network interfaces from global zones

- 1 Log into each global zone as the root user.
- 2 Configure the non-global zone:

```
# zonecfg -z galaxy_zone
```
- 3 Create an exclusive IP zone:
	- # **set ip-type=exclusive**
- 4 Add the network interfaces to the non-global zone from the global zone.

The following is a sample configuration:

- # **zonecfg:galaxy\_zone>add net**
- <span id="page-13-1"></span># **zonecfg:galaxy\_zone:net>set physical=bge1**
- # **zonecfg:galaxy\_zone:net>end**
- # **zonecfg:galaxy\_zone:>commit**

#### Planning the storage for Oracle Cluster Registry, voting disk, and data files

There are two ways to make global zone file system visible to non-global zones:

- Loop back mount through zone configuration
- Direct mount under non-global zones root directory

[Table](#page-14-1) 1-1 describes the mount types.

<span id="page-14-1"></span>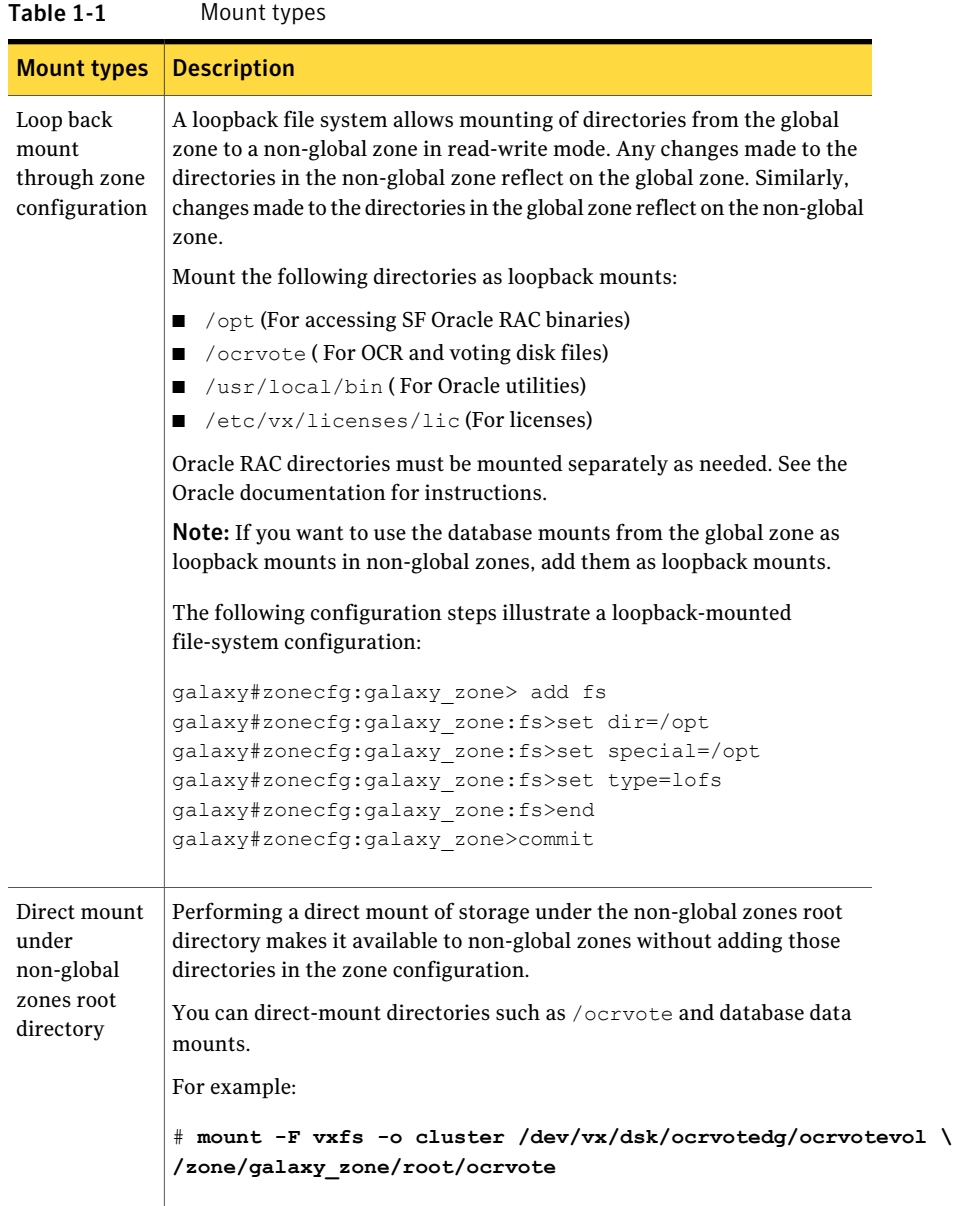

## <span id="page-14-0"></span>Configuring non-global zones to use devices from global zones

Add the following devices from the global zone to the non-global zone:

■ /dev/llt

- 16 | Setting up SF Oracle RAC in a zone environment Setting up an SF Oracle RAC cluster with Oracle RAC on non-global zones
	- /dev/odm/\*
	- /dev/vcsmm
	- /dev/lmx
	- /dev/*nic\_name\**

where *nic* name is the name of the network interface, for example, /dev/bge\*.

For example, the steps to add the device  $/$  dev $/$ odm $/$ \* are as follows:

```
galaxy# zonecfg:galaxy_zone>add device
galaxy# zonecfg:galaxy_zone:device>set match=/dev/odm/*
galaxy# zonecfg:galaxy_zone:device>end
galaxy# zonecfg:galaxy_zone:>commit
```
### Revising the default set of privileges for non-global zones

Revise the default set of privileges for non-global zones as follows:

```
galaxy# zonecfg -z galaxy_zone set limitpriv=default,proc_priocntl
```
<span id="page-15-0"></span>This setting is required for OCSSD to start in Oracle RAC versions 10.2.0.4 and later.

For more information, see the Oracle Metalink document: 420265.1

### Installing non-global zones

After configuring the non-global zone, install the non-global zone.

#### To install non-global zones

- 1 Log into each global zone as the root user.
- 2 Run the zoneadm command with the install option:

#### # **zoneadm -z galaxy\_zone install**

Preparing to install zone <galaxy zone>. Creating list of files to copy from the global zone. Copying <2443> files to the zone. Initializing zone product registry. Determining zone package initialization order. Preparing to initialize <1192> packages on the zone. Initialized <1192> packages on zone. Zone <galaxy\_zone> is initialized. Installation of <12> packages was skipped. Installation of these packages generated warnings: <VRTSat> The file </zone/galaxy\_zone/root/var/sadm/system/logs/install\_log> contains a log of the zone installation.

You may see some warning messages. These messages can be safely ignored.

3 Boot the zone:

# **zoneadm -z** *zone\_name* **boot**

<span id="page-16-0"></span>4 Update the  $/$ etc/hosts file of the global and non-global zones. Both the files must contain the IP address and host name information of the global and non-global zones.

## Creating SF Oracle RAC configuration files inside non-global zones

Create the /etc/llthosts file inside the non-global zones.

In the following example, 0 and 1 are the node IDs for the non-global zones. The node IDs must be the same as that present in the corresponding global zone file.

A sample /etc/llthosts file for non-global zones is as follows:

```
# cat /etc/llthosts
```
- 0 galaxy\_zone
- 1 nebula\_zone

A sample /etc/llthosts file for global zones is as follows:

```
# cat /etc/llthosts
0 galaxy
1 nebula
```
## Enabling Oracle Disk Manager file access from non-global zones with Veritas File System

The ODM files in the global zone are not automatically mounted in the non-global zone after the zone is booted. Perform the following steps to enable access from non-global zones.

To enable Oracle Disk Manager file access from non-global zones with Veritas File System

- 1 Log into each global zone as the root user.
- 2 Create the  $/$ dev $/$ odm directory in the non-global zone from the global zone:

galaxy# **mkdir -p /zones/galaxy\_zone/dev/odm**

3 Log in to the non-global zone:

galaxy# **zlogin galaxy\_zone**

Mount /dev/odm manually or run the S92odm start command. The /dev/odm directory is not automatically mounted after a zone is booted.

■ Mount /dev/odm:

galaxy\_zone# **mount -F odm /dev/odm /dev/odm**

<span id="page-17-1"></span>■ Run the s92odm start command as follows:

galaxy\_zone# **/etc/rc2.d/S92odm start**

## Configuring high availability for non-global zones

Configure the VCS service group and resource for non-global zones.

#### To configure high availability for non-global zones

1 Log into each global zone and set up the zone configuration:

```
# hazonesetup group_name zoneres_name zone_name \
password 1 systems
```
where *group* name is the name of the application service group.

*zoneres name* is the name of the resource configured to monitor the zone.

*zone name* is the name of the zone.

*password* is the password assigned to the VCS or security (Symantec Product Authentication Service) user created by the command.

1 indicates that the parallel attribute is set to 1.

*systems* is the list of systems on which the service group will be configured. Use this option only when you create the service group.

For example:

```
# hazonesetup vcszone vcszoneres galaxy_zone password 1 galaxy nebula
```
If the application service group does not exist, the script creates a service group with a resource of type Zone. The script adds a resource of type Zone to the application service group. It also creates a user account with group administrative privileges to enable inter-zone communication.

- 2 From one of the global zones, perform the following steps:
	- Change the cluster configuration to read-only mode, if not already so:

# **haconf -dump -makero**

■ Stop VCS:

```
# hastop -all -force
```
■ Modify the VCS configuration file (/etc/VRTSvcs/conf/config/main.cf) and setthe following attribute in the zone group as shown in the example:

```
AutoStartList = { galaxy, nebula }
```
■ Save the configuration and restart VCS on the global zone where you modified the configuration file:

# **hastart**

<span id="page-19-0"></span>3 Start VCS on the remaining global zones:

```
# hastart
```
## Linking the Veritas Membership library

Log into each global zone and run the following command to link the Veritas Membership (VCSMM) library:

```
# ln -s /opt/VRTSvcs/rac/lib/libskgxn2_64.so \
/opt/ORCLcluster/lib/libskgxn2.so
```
## Installing Oracle RAC inside the non-global zones

<span id="page-19-2"></span>After the zones boot successfully, install Oracle Clusterware and the Oracle database on non-global zones.

For instructions, see the Oracle documentation.

## Relinking the SF Oracle RAC libraries with Oracle RAC libraries

Relink the following libraries:

- <span id="page-19-3"></span>■ VCS IPC library for Oracle RAC 10g installations See ["Linking](#page-19-3) the VCS IPC library" on page 20.
- ODM library See ["Linking](#page-20-0) the ODM library" on page 21.

#### Linking the VCS IPC library

Perform this step only for Oracle RAC 10g installations that use VCS IPC.

Perform the steps in the procedure on each node if the Oracle libraries are on local storage. If the Oracle libraries are installed on shared storage, link the library on one node only.

#### To link the VCS IPC library

- 1 Log in as the Oracle user.
- 2 Change to the \$ORACLE HOME/lib directory:

```
$ cd $ORACLE_HOME/lib
```
- 3 Back up Oracle's libskgxp10 library:
	- \$ **mv libskgxp10.so libskgxp10.so.`date +%m\_%d\_%y-%H\_%M\_%S`**
- <span id="page-20-0"></span>4 Copy the file Veritas VCS IPC library:
	- \$ **cp /opt/VRTSvcs/rac/lib/libskgxp10\_ver25\_64.so libskgxp10.so**

#### Linking the ODM library

Perform the steps in the procedure on each node if the Oracle libraries are on local storage. If the Oracle libraries are installed on shared storage, copy the libraries on one node only. Use the mount command to check that the file system containing the Oracle libraries are mounted.

#### To link the ODM library

- 1 Log in as the Oracle user.
- 2 Change to the \$ORACLE HOME/lib directory:

galaxy\_zone\$ **cd \$ORACLE\_HOME/lib**

3 Back up Oracle's ODM library:

galaxy\_zone\$ **mv libodm10.so libodm10.so.`date +%m\_%d\_%y-%H\_%M\_%S`**

4 Link the Veritas ODM library with Oracle's libodm library:

galaxy\_zone\$ **ln -s /usr/lib/sparcv9/libodm.so libodm10.so**

5 Confirm that the correct ODM library is used:

```
galaxy_zone$ ldd $ORACLE_HOME/bin/oracle | grep odm
```
Note: If the library is not linked correctly, no output is displayed.

6 Sometimes, the Oracle ODM library may not be correctly linked with the Veritas ODM library because of the presence of a static ODM library at \$ORACLE\_HOME/rdbms/lib/libodm.a. This is a known issue with Oracle. To resolve this issue, run the following commands:

galaxy\_zone\$ **cd \$ORACLE\_HOME/rdbms/lib** galaxy\_zone\$ **mv libodm10.a libodm10.a.backup** galaxy\_zone\$ **/usr/ccs/bin/make -f ins\_rdbms.mk ioracle**

Verify that the correct ODM library is used:

<span id="page-21-0"></span>galaxy\_zone\$ **ldd \$ORACLE\_HOME/bin/oracle | grep odm** libodm10.so => /app/oracle/orahome/lib/libodm10.so

For more information, see the Oracle metalink document: 725903.1

## Creating the Oracle database

<span id="page-21-1"></span>Create the Oracle RAC database in the non-global zone. For information, see the Oracle RAC documentation.

## Configuring the CSSD agent for the non-global zone

You must configure the CSSD agent for the non-global zones.

#### To configure the CSSD agent for the non-global zones

1 Disable Oracle Clusterware from starting automatically on all non-global zones:

```
# $CRS_HOME/bin/crsctl disable crs
```
2 From one of the global zones, set the BootState attribute for the zone resource to "multi-user-server" as follows:

```
# haconf -makerw
# hares -modify vcszoneres BootState multi-user-server
```
3 From one of the global zones, update the zone group and set appropriate dependencies for the CSSD agent as follows:

```
# hares -add cssd Application vcszone
Resource added. Enabled attribute must be set before agent monitors
# hares -modify cssd StartProgram /opt/VRTSvcs/rac/bin/cssd-online
# hares -modify cssd StopProgram /opt/VRTSvcs/rac/bin/cssd-offline
# hares -modify cssd MonitorProgram /opt/VRTSvcs/rac/bin/cssd-monitor
# hares -modify cssd CleanProgram /opt/VRTSvcs/rac/bin/cssd-clean
# hares -local cssd ContainerName
# hares -modify cssd ContainerName galaxy_zone -sys galaxy
# hares -modify cssd ContainerName nebula_zone -sys nebula
■ If you use direct mount for the OCR and voting disk storage, set the
```

```
# hares -link cssd ora_priv
# hares -link cssd ocrvotemnt
```
following dependencies:

■ If you use loopback mount for the OCR and voting disk storage, set the following dependencies:

```
# hares -link cssd ora_priv
  # hares -link cssd vcszoneres
# hares -modify cssd Critical 0
# hares -modify cssd Enabled 1
# haconf -dump -makero
```
For more information:

See "Sample VCS [configuration](#page-23-0) with non-global zones" on page 24.

## Configuring the Oracle agent for the non-global zone

<span id="page-23-1"></span>Refer to the following sample configuration file to configure the Oracle agent.

See "Sample VCS [configuration](#page-23-0) with non-global zones" on page 24.

Note: After you configure the Oracle agent, prevent the Oracle database from starting automatically by changing the management policy for the database to manual:

<span id="page-23-0"></span>\$ srvctl modify database -d db-name -y manual

# Sample VCS configuration with non-global zones

This section illustrates sample VCS configurations for non-global zones.

- Multiple databases with loopback data mounts See "Multiple [databases](#page-23-2) with loopback data mounts" on page 24.
- <span id="page-23-2"></span>■ Multiple databases with direct data mounts See "Multiple [databases](#page-29-0) with direct data mounts" on page 30.

## Multiple databases with loopback data mounts

Note: All the data mounts must be present when the CVM group comes online.

[Figure](#page-24-0) 1-3 illustrates the sample configuration for multiple databases with loopback data mounts.

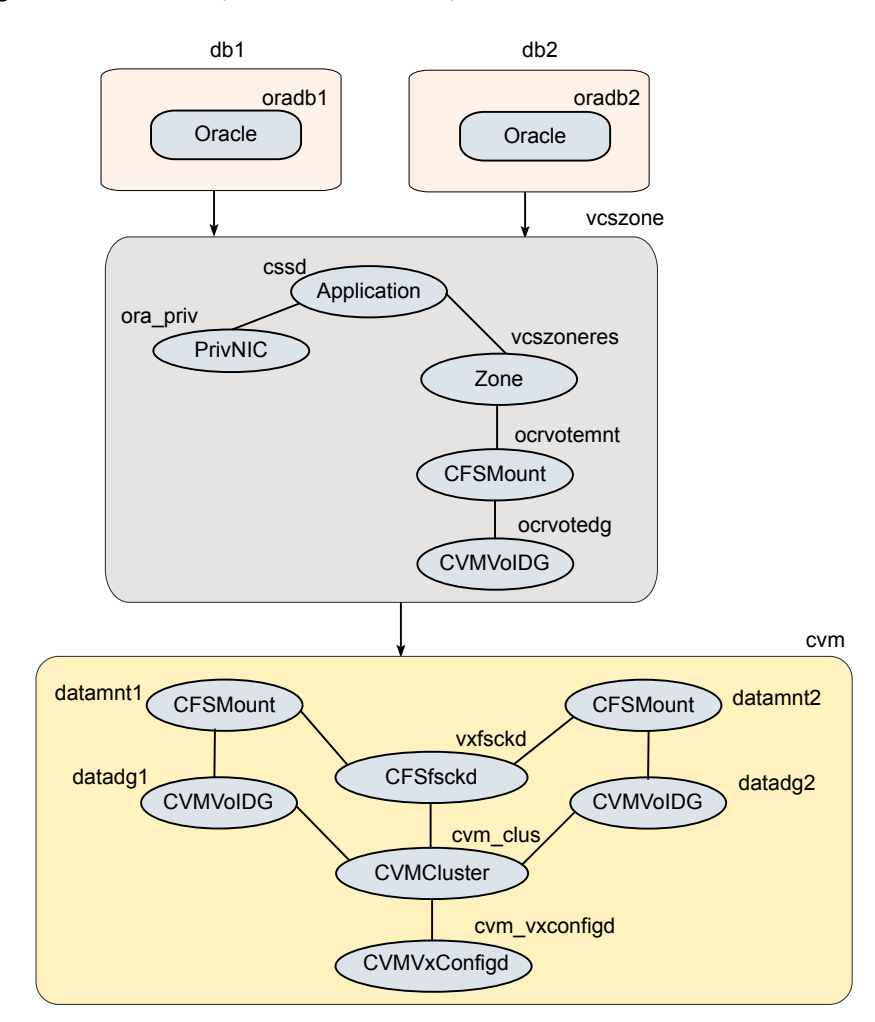

<span id="page-24-0"></span>Figure 1-3 Multiple databases with loopback data mounts

The sample main.cf file for the configuration is as follows:

```
include "OracleASMTypes.cf"
include "types.cf"
include "CFSTypes.cf"
include "CVMTypes.cf"
include "MultiPrivNIC.cf"
include "OracleTypes.cf"
include "PrivNIC.cf"
```

```
cluster sf1832zn (
        UserNames = { admin = aLMeLGLIMhMMkUMGLJ,
                  z vcszoneres galaxy = gpmLnoMsoNojNkpLom,
                  z vcszoneres nebula = eLKjJIkOMkLSlOJmJQ }
        Administrators = { admin }
        UseFence = SCSI3
        HacliUserLevel = COMMANDROOT
        \lambdasystem galaxy (
       )
system nebula (
        )
group cvm (
      SystemList = { qalaxy = 0, nebula = 1 }
      AutoFailOver = 0
      Parallel = 1
      AutoStartList = { galaxy, nebula }
      \lambdaCFSfsckd vxfsckd (
                 \rightarrowCVMCluster cvm_clus (
                 CVMClustName = sf1832zn
                 CVMNodeId = { qalaxy = 0, nebula = 1 }
                 CVMTransport = gab
                 CVMTimeout = 200
                 \lambdaCVMVxconfigd cvm_vxconfigd (
                Critical = 0CVMVxconfigdArgs = { syslog }
                 \lambdaCFSMount datamnt1 (
                Critical = 0MountPoint = "/datamnt1"
                BlockDevice = "/dev/vx/dsk/datadg1/datavol1"
                 \lambda
```

```
CFSMount datamnt2 (
                Critical = 0MountPoint = "/datamnt2"
                BlockDevice = "/dev/vx/dsk/datadg2/datavol2"
                )
CVMVolDg datadg1 (
                Critical = 0CVMDiskGroup = datadg1
                CVMVolume = { datavol1 }
                CVMActivation = sw
                \lambdaCVMVolDg datadg2 (
                Critical = 0CVMDiskGroup = datadg2
                CVMVolume = { datavol2 }
                CVMActivation = sw
                \lambdacvm_clus requires cvm_vxconfigd
vxfsckd requires cvm_clus
datadg1 requires cvm_clus
datadg2 requires cvm_clus
datamnt1 requires datadg1
datamnt2 requires datadg2
datamnt1 requires vxfsckd
datamnt2 requires vxfsckd
group vcszone (
        SystemList = { qalaxy = 0, nebula = 1 }
        Parallel = 1
        AutoStartList = { galaxy, nebula }
        Administrators = { z vcszoneres qalaxy, z vcszoneres nebula }
        \lambdaApplication cssd (
                Critical = 0StartProgram = "/opt/VRTSvcs/rac/bin/cssd-online"
                StopProgram = "/opt/VRTSvcs/rac/bin/cssd-offline"
                CleanProgram = "/opt/VRTSvcs/rac/bin/cssd-clean"
                MonitorProgram = "/opt/VRTSvcs/rac/bin/cssd-monitor"
```

```
ContainerName @galaxy = galaxy_zone
                ContainerName @nebula = nebula_zone
                \lambdaCFSMount ocrvotemnt (
                Critical = 0MountPoint = "/ocrvote"
                BlockDevice = "/dev/vx/dsk/ocrvotedg/ocrvotevol"
                \lambdaCVMVolDg ocrvotedg (
                Critical =0
                CVMDiskGroup = ocrvotedg
                CVMVolume = { ocrvotevol }
                CVMActivation = sw
                \lambdaPrivNIC ora_priv (
                Critical = 0Device 0galaxy = { bge2 = 0, bge3 = 1 }
                Device @nebula = { bqe2 = 0, bqe3 = 1 }
                Address @galaxy = "192.168.12.1"
                Address @nebula = "192.168.12.2"
                NetMask = "255.255.255.0"
                ContainerName @galaxy = galaxy_zone
                ContainerName @nebula = nebula_zone
                \lambdaZone vcszoneres (
           ZoneName @galaxy = galaxy_zone
           ZoneName @nebula = nebula_zone
           BootState = multi-user-server
           \lambdarequires group cvm online local firm
ocrvotemnt requires ocrvotedg
cssd requires ora_priv
cssd requires vcszoneres
vcszoneres requires ocrvotemnt
group db1 (
         SystemList = { qalaxy = 0, nebula = 1 }
         Aut. of Fai10ver = 0
```

```
Parallel = 1
         Administrators = { z vcszoneres galaxy, z vcszoneres nebula }
         \lambdaOracle oradb1 (
                Critical = 0Sid @galaxy = zonedb1
                Sid @nebula = zonedb2
                Owner = oracle
                Home = "/oracle/10g/dbhome"
                StartUpOpt = SRVCTLSTART
                ShutDownOpt = SRVCTLSTOP
                MonitorOption = 1
                ContainerName @galaxy = galaxy_zone
                ContainerName @nebula = nebula_zone
                \lambdarequires group vcszone online local firm
group db2 (
         SystemList = { qalaxy = 0, nebula = 1 }
         AutoFailOver = 0
         Parallel = 1
         Administrators = { z vcszoneres galaxy, z vcszoneres nebula }
         \lambdaOracle oradb2 (
                Critical = 0
                Sid @galaxy = zonedb3
                Sid @nebula = zonedb4
                Owner = oracle
                Home = "/oracle/10g/dbhome"
                StartUpOpt = SRVCTLSTART
                ShutDownOpt = SRVCTLSTOP
                MonitorOption = 1
                ContainerName @galaxy = galaxy_zone
                ContainerName @nebula = nebula_zone
                 )
```

```
requires group vcszone online local firm
```
## Multiple databases with direct data mounts

<span id="page-29-0"></span>[Figure](#page-29-1) 1-4 illustrates a sample configuration for multiple databases with direct data mounts.

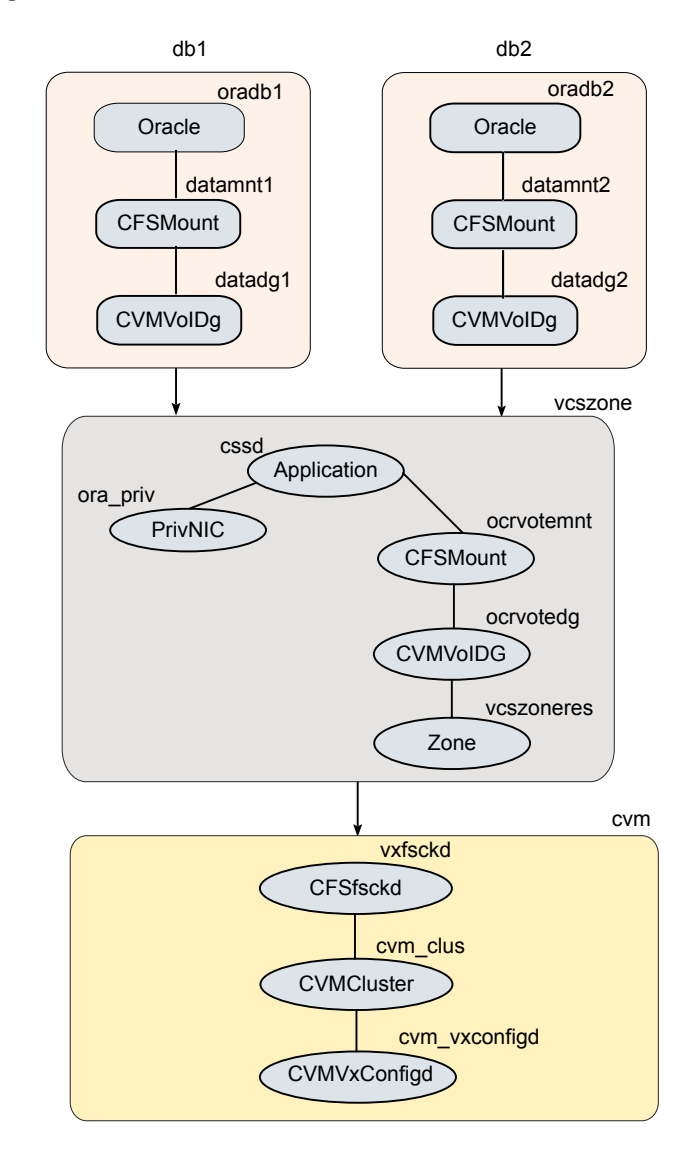

<span id="page-29-1"></span>Figure 1-4 Multiple databases with direct data mounts

The sample main.cf file is as follows:

```
include "OracleASMTypes.cf"
include "types.cf"
include "CFSTypes.cf"
include "CVMTypes.cf"
include "MultiPrivNIC.cf"
include "OracleTypes.cf"
include "PrivNIC.cf"
cluster sf1832zn (
        UserNames = { admin = aLMeLGlIMhMMkUMgLJ,
                 z_vcszoneres_galaxy = gpmLnoMsoNojNkpLom,
                 z_vcszoneres_nebula = eLKjJIkOMkLSlOJmJQ }
        Administrators = { admin }
        UseFence = SCSI3
       HacliUserLevel = COMMANDROOT
        )
system galaxy (
       )
system nebula (
        )
group cvm (
       SystemList = { qalaxy = 0, nebula = 1 }
       AutoFailOver = 0
       Parallel = 1
       AutoStartList = { galaxy, nebula }
       )
CFSfsckd vxfsckd (
                )
CVMCluster cvm_clus (
                CVMClustName = sf1832zn
                CVMNodeId = { qalaxy = 0, nebula = 1 }
                CVMTransport = gab
                CVMTimeout = 200
                )
CVMVxconfigd cvm_vxconfigd (
                Critical = 0
```

```
CVMVxconfigdArgs = { syslog }
                \lambdacvm_clus requires cvm_vxconfigd
vxfsckd requires cvm_clus
group vcszone (
        SystemList = { qalaxy = 0, nebula = 1 }
        Parallel = 1
        AutoStartList = { galaxy, nebula }
        Administrators = { z vcszoneres galaxy, z vcszoneres nebula }
        \lambdaApplication cssd (
                Critical = 0StartProgram = "/opt/VRTSvcs/rac/bin/cssd-online"
                StopProgram = "/opt/VRTSvcs/rac/bin/cssd-offline"
                CleanProgram = "/opt/VRTSvcs/rac/bin/cssd-clean"
                MonitorProgram = "/opt/VRTSvcs/rac/bin/cssd-monitor"
                ContainerName @galaxy = galaxy_zone
                ContainerName @nebula = nebula_zone
                \lambdaCFSMount ocrvotemnt (
                Critical = 0MountPoint @galaxy = "/zone/galaxy_zone/root/ocrvote"
                MountPoint @nebula = "/zone/nebula_zone/root/ocrvote"
                BlockDevice = "/dev/vx/dsk/ocrvotedg/ocrvotevol"
                \lambdaCVMVolDg ocrvotedg (
                Critical = 0
                CVMDiskGroup = ocrvotedg
                CVMVolume = { ocrvotevol }
                CVMActivation = sw
                \lambdaPrivNIC ora_priv (
                Critical = 0Device 0galaxy = { bge2 = 0, bge3 = 1 }
                Device @nebula = { bge2 = 0, bge3 = 1 }
                Address @galaxy = "192.168.12.1"
```

```
Address @nebula = "192.168.12.2"
                NetMask = "255.255.255.0"
                ContainerName @galaxy = galaxy_zone
                ContainerName @nebula = nebula_zone
                 \lambdaZone vcszoneres (
           ZoneName @galaxy = galaxy_zone
           ZoneName @nebula = nebula_zone
           BootState = multi-user-server
                )
requires group cvm online local firm
ocrvotemnt requires ocrvotedg
cssd requires ocrvotemnt
ocrvotedg requires vcszoneres
cssd requires ora_priv
group db1 (
         SystemList = { qalaxy = 0, nebula = 1 }
         AutoFailOver = 0
         Parallel = 1
         AutoStartList = { qalaxy, nebula }
         Administrators = { z vcszoneres galaxy, z vcszoneres nebula }
         \lambdaOracle oradb1 (
                Critical = 0Sid @galaxy = zonedb1
                Sid @nebula = zonedb2
                Owner = oracle
                Home = "/oracle/10g/dbhome"
                StartUpOpt = SRVCTLSTART
                ShutDownOpt = SRVCTLSTOP
                ContainerName @galaxy = galaxy_zone
                ContainerName @nebula = nebula_zone
                \lambdaCFSMount datamnt1 (
                Critical = 0MountPoint @galaxy = "/zone/galaxy zone/root/datamnt1"
                MountPoint @nebula = "/zone/nebula_zone/root/datamnt1"
                BlockDevice = "/dev/vx/dsk/datadg1/datavol1"
                \lambda
```

```
CVMVolDg datadg1 (
               Critical = 0CVMDiskGroup = datadg1
               CVMVolume = { datavol1 }
               CVMActivation = sw
               \lambdarequires group vcszone online local firm
oradb1 requires datamnt1
datamnt1 requires datadg1
group db2 (
        SystemList = { qalaxy = 0, nebula = 1 }
        AutoFailOver = 0
        Parallel = 1
        AutoStartList = { qalaxy, nebula }
        Administrators = { z vcszoneres qalaxy, z vcszoneres nebula }
        \lambdaOracle oradb2 (
               Critical = 0Sid @galaxy = zonedb1
               Sid @nebula = zonedb2
               Owner = oracle
               Home = "/oracle/10g/dbhome"
               StartUpOpt = SRVCTLSTART
               ShutDownOpt = SRVCTLSTOP
               ContainerName @galaxy = galaxy_zone
               ContainerName @nebula = nebula_zone
               )
CFSMount datamnt2 (
               Critical = 0MountPoint @galaxy = "/zone/galaxy zone/root/datamnt2"
               MountPoint @nebula = "/zone/nebula_zone/root/datamnt2"
               BlockDevice = "/dev/vx/dsk/datadg2/datavol2"
               \lambdaCVMVolDg datadg2 (
               Critical = 0CVMDiskGroup = datadg2
```

```
CVMVolume = { datavol2 }
CVMActivation = sw
)
```
requires group vcszone online local firm datamnt2 requires datadg2 oradb2 requires datamnt2

Setting up SF Oracle RAC in a zone environment Sample VCS configuration with non-global zones 36